# **TCQ2000 3.5. General**

## **Cómo guarda los datos TCQ2000**

**TCQ**2000 guarda toda la información en ficheros con extensión .TCQ. Estos ficheros se pueden distinguir claramente de otros por el icono TCQ que tienen asociado.

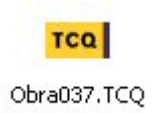

En un **fichero TCQ** se pueden guardar los datos de una o más **obras**, y estas obras pueden tener uno o más **módulos**, tal y como se muestra en la figura siguiente:

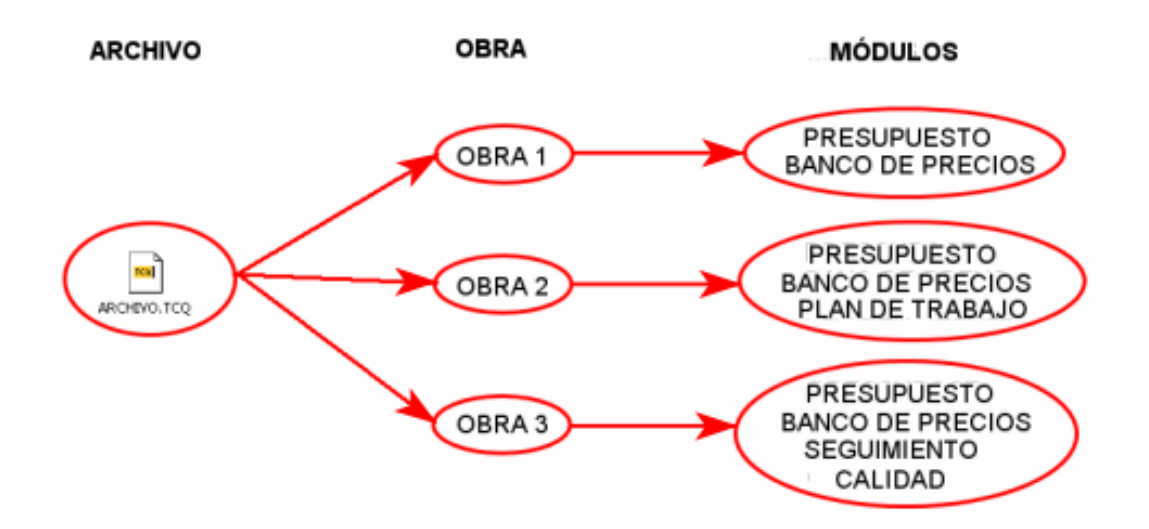

Una **obra** es un conjunto de información relativa a un proyecto, o, tal y como su nombre indica, a una obra.

Un **módulo** es una parte de la obra, como puede ser el banco de precios, el presupuesto, el seguimiento, el plan de trabajo, la calidad, etc.

Se debe tener en cuenta que el nombre que se le pone a una obra sólo se puede ver desde dentro de **TCQ**2000. Desde fuera del programa se verá sólo el nombre del fichero TCQ donde esté guardada.

En la imagen siguiente se puede ver cómo se muestra desde **TCQ**2000 la información contenida en un fichero:

En el recuadro **Fichero** se indica cuál se está utilizando. En este caso se trata del fichero **Obra 00037.TCQ** que está guardado en **C:\Obras TCQ** Este fichero tiene tres obras, indicadas en el recuadro **Obra**: OBRA 1, OBRA 2 y OBRA 3. Cada obra tiene diferentes módulos, indicados por el símbolo  $\mathbf{Y}$ . La **B** corresponde a Banco de Precios, la **P** a Presupuesto, la **T** a Plan de Trabajo, la **S** a Seguimiento y la **Q** a Calidad.

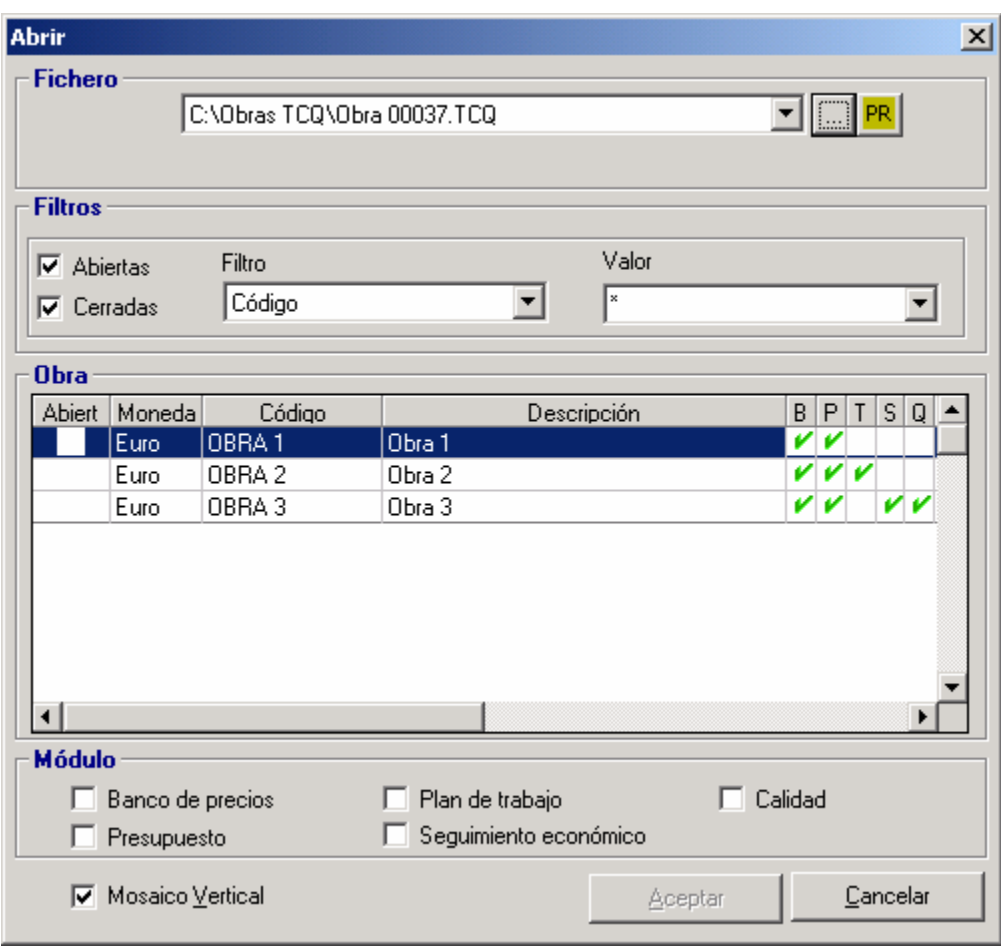

#### **Limitaciones y recomendaciones**

A pesar de la posibilidad de guardar más de una obra en cada fichero TCQ es aconsejable no abusar de ello.

No es recomendable nunca que hayan **más de 10 obras** en cada fichero, ya que esto comporta que el fichero tenga un tamaño excesivo. Un fichero demasiado grande ralentiza todos los procesos que se hagan sobre él, y también es más sensible a posibles errores y problemas.

Siempre que sea posible se recomienda utilizar un único fichero TCQ para cada obra.

### **Compactar ficheros**

Si un fichero TCQ tiene un tamaño excesivamente grande para las obras que contiene, o se ha creado hace tiempo y se ha trabajado mucho sobre él, es recomendable **compactarlo**. La compactación reduce el fichero al tamaño mínimo posible, ordenando los datos pero sin eliminar ningún tipo de información. Se puede comparar el proceso con ordenar un cajón: las mismas cosas ordenadas ocuparán mucho menos espacio que si no lo están.

Un fichero TCQ vacío, es decir, sin ninguna obra, ocupa 3,36 MB.

Siga estos pasos para compactar un fichero:

Abra el **TCQ**2000. Si ya lo tenía abierto cierre todas las obras que tuviera abiertas.

Acceda al menú **General**, a la opción **Ficheros TCQ** y dentro de ésta a **Compactar**.

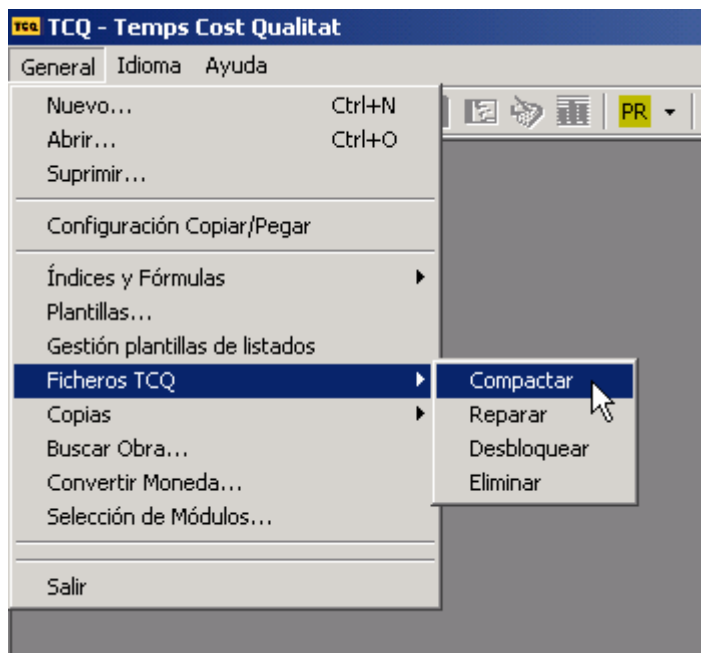

Accederá a esta pantalla.

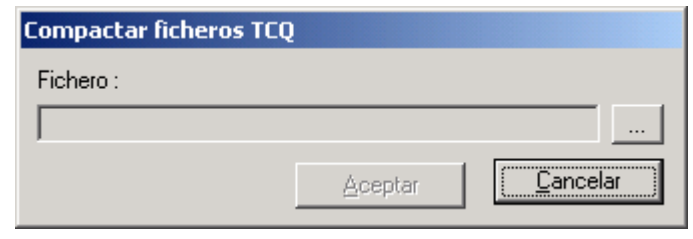

Con el botón va de buscar el fichero que quiere compactar y ábralo.

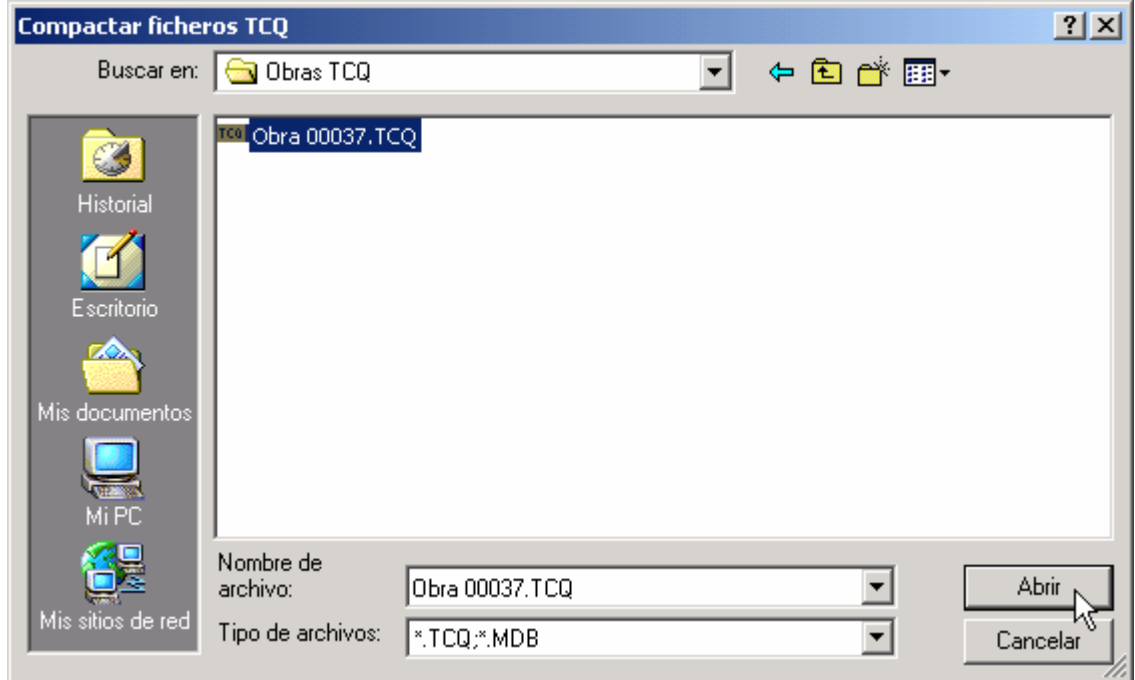

# Pulse el botón **Aceptar**.

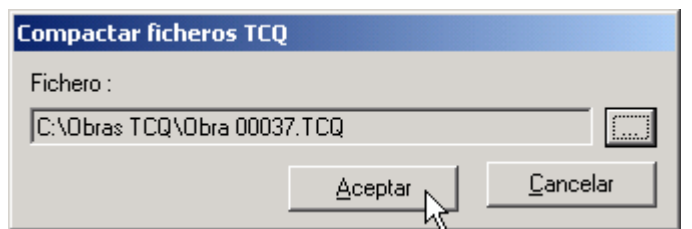

Una vez realizado el proceso se le indicará. Acepte el mensaje.

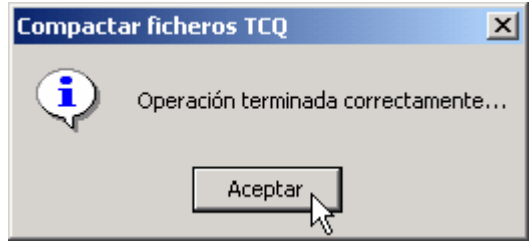